## Your Calendar's URL and Parameters

All calendars in localendar have a public url. The format is:

[http://www.localendar.com/public/\\*yourmembername\\*](http://www.localendar.com/public/*yourmembername*)

When you click this url, the default behavior is to display a full-page month-block view of your calendar. Here's a sample:

<http://www.localendar.com/public/sample>

You can change the default month view style to one of the [other available formats](http://localendar.com:8080/docs/display/lc/Gallery+of+Calendar+Styles) by editing your [calendar preferences.](http://localendar.com:8080/docs/display/lc/General+Options)

## **Customizing the URL**

There are a variety of parameters you can us to customize your calendar via the url. When you add parameters to a url, the format is:

[http://www.localendar.com/public/\\*yourmembername\\*?parameter1&parameter2&parameter3.](http://www.localendar.com/public/*yourmembername*?parameter1¶meter2¶meter3)..

So the first parameter starts with a **?**, and every parameter after that starts with a **&**. Got it? Like this:

[http://www.localendar.com/public/sample?style=M1&start\\_date=3/1/2011](http://www.localendar.com/public/sample?style=M1&start_date=3/1/2011) (Show the month-list style calendar for March, 2011)

## **URL Parameters**

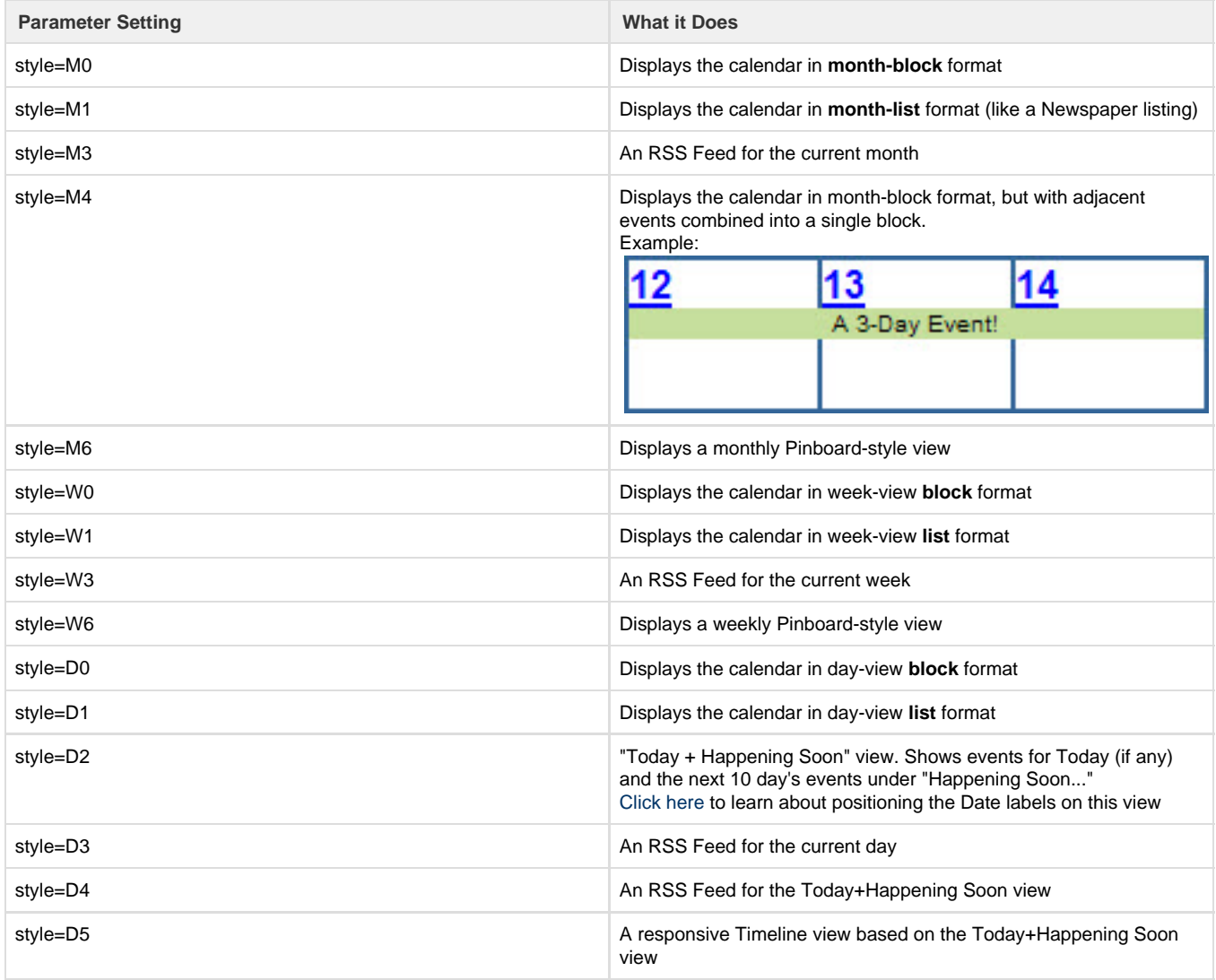

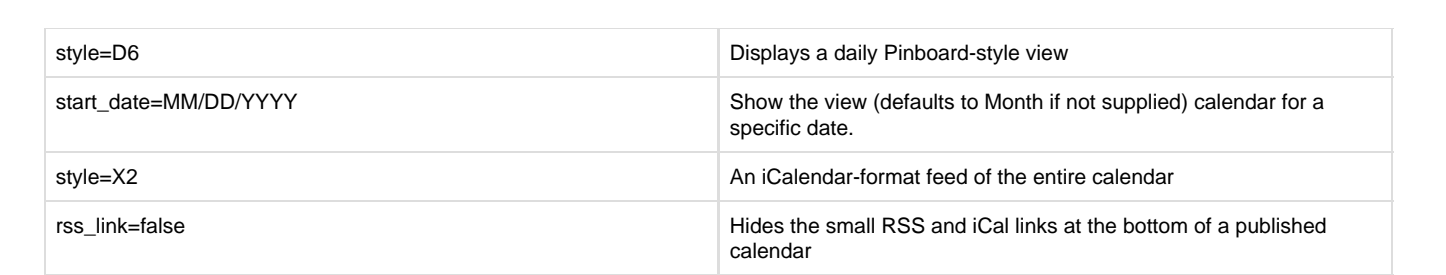